## 壬生町

## 電子入札システム利用手順

# 2 利用者登録手順

令和5年3月

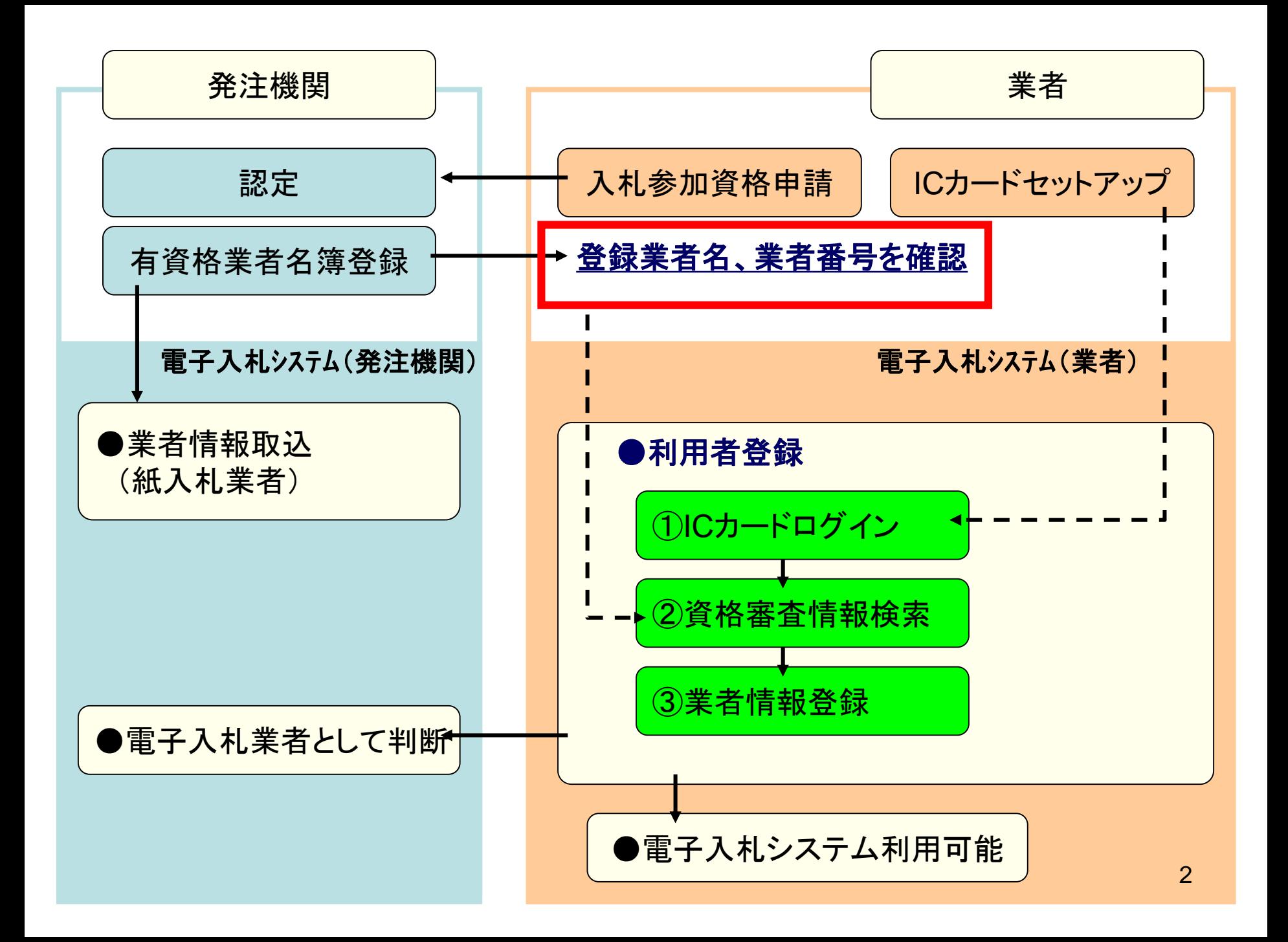

#### 電子入札システムは以下の方法でアクセスしてください

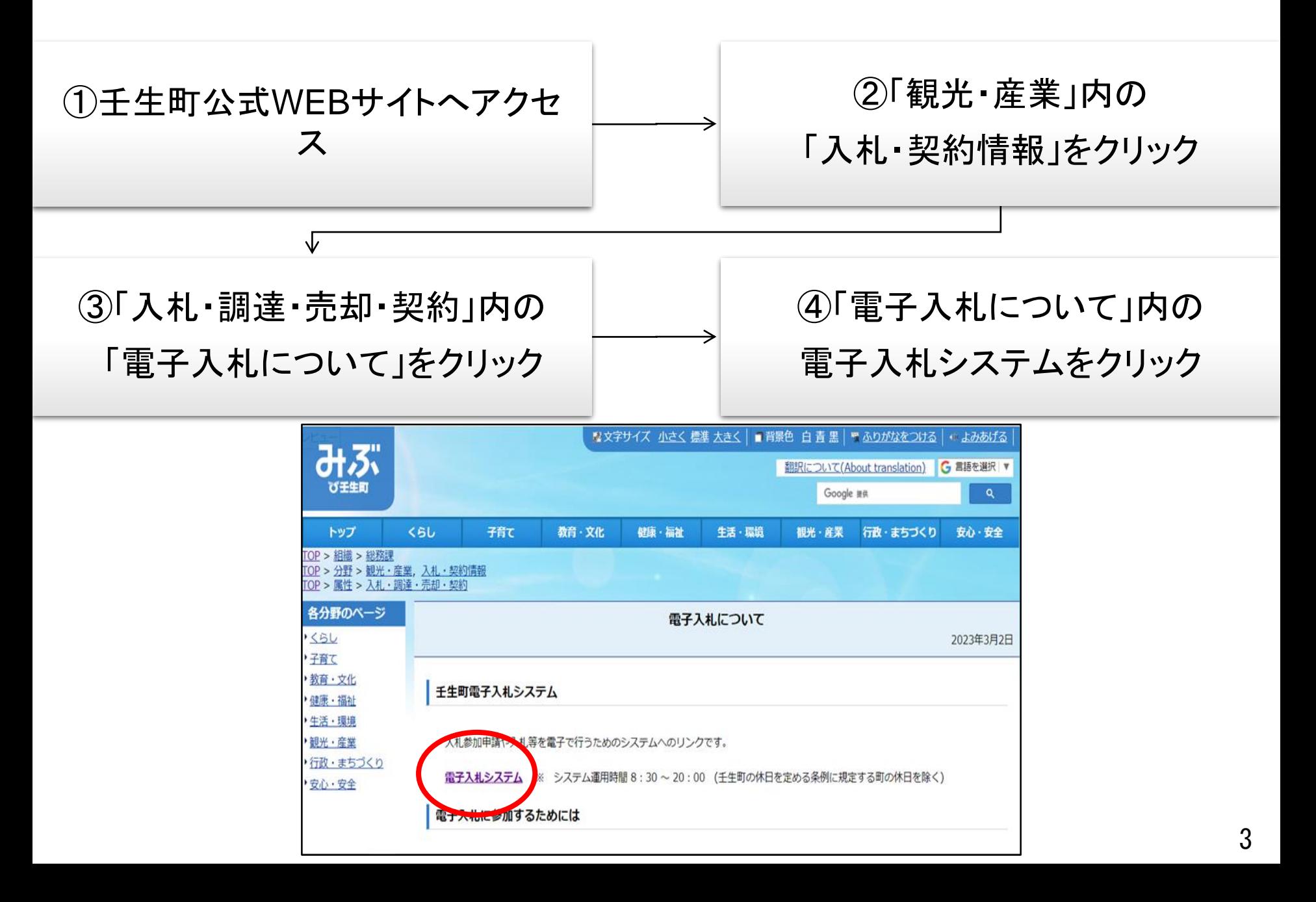

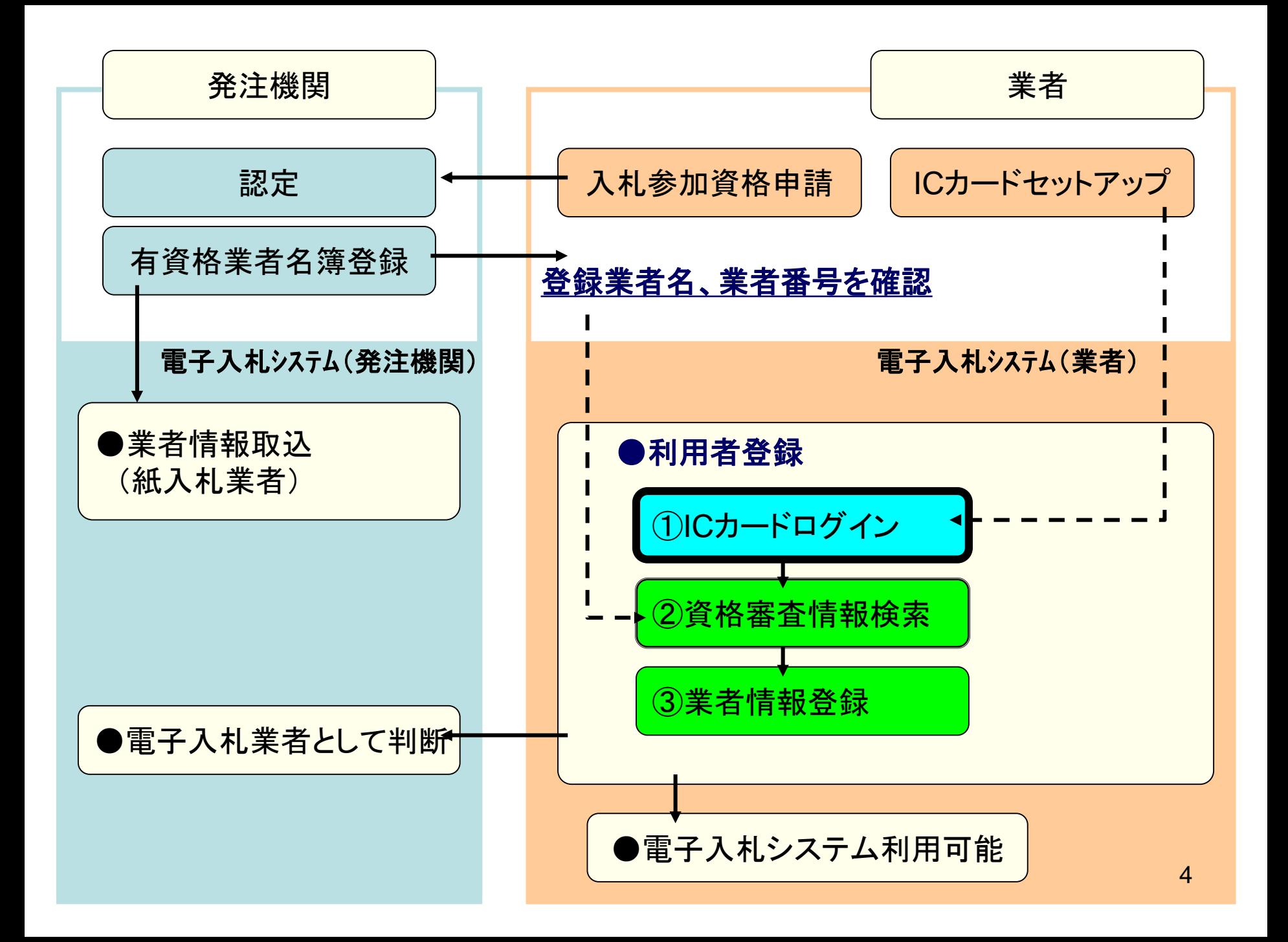

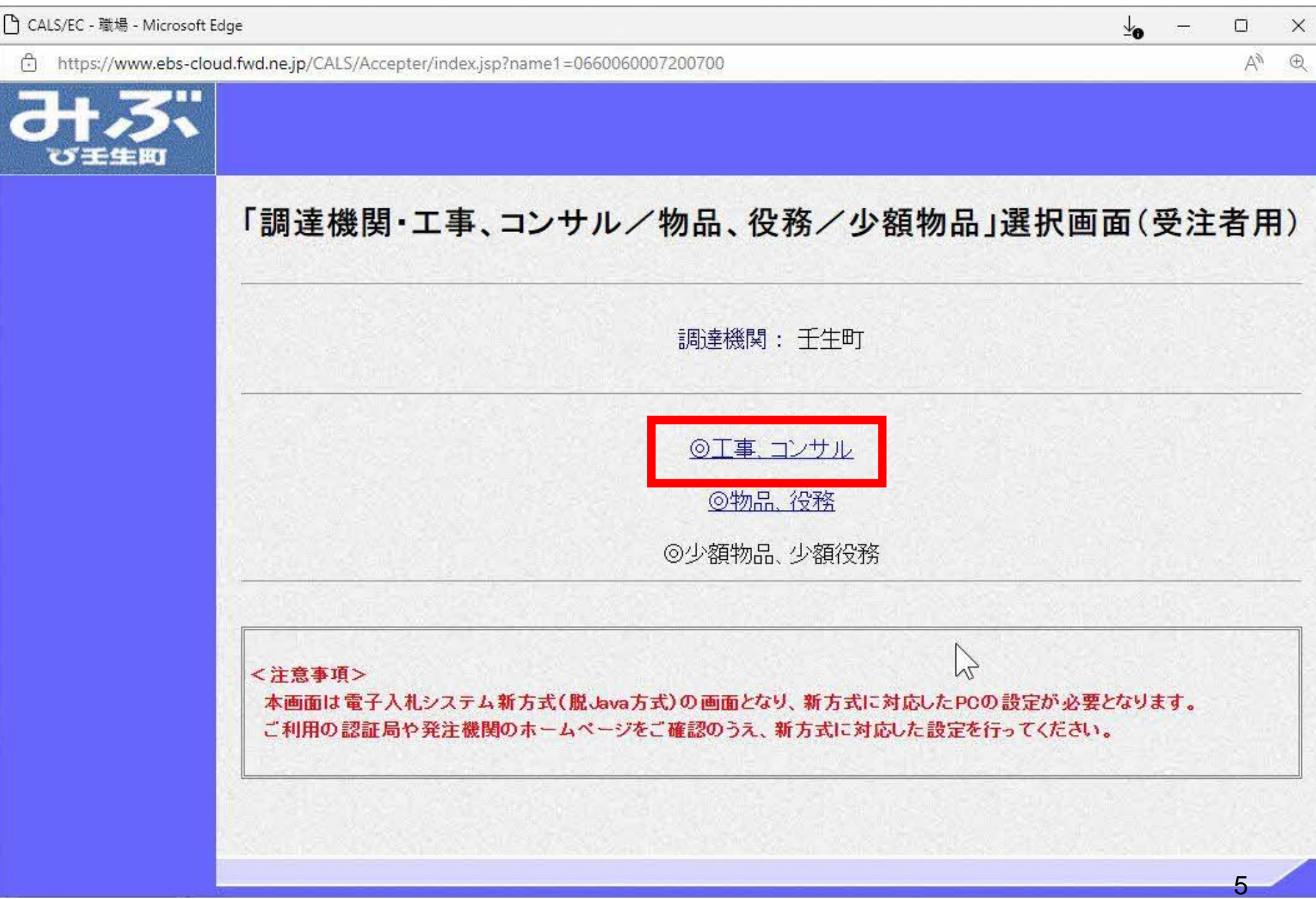

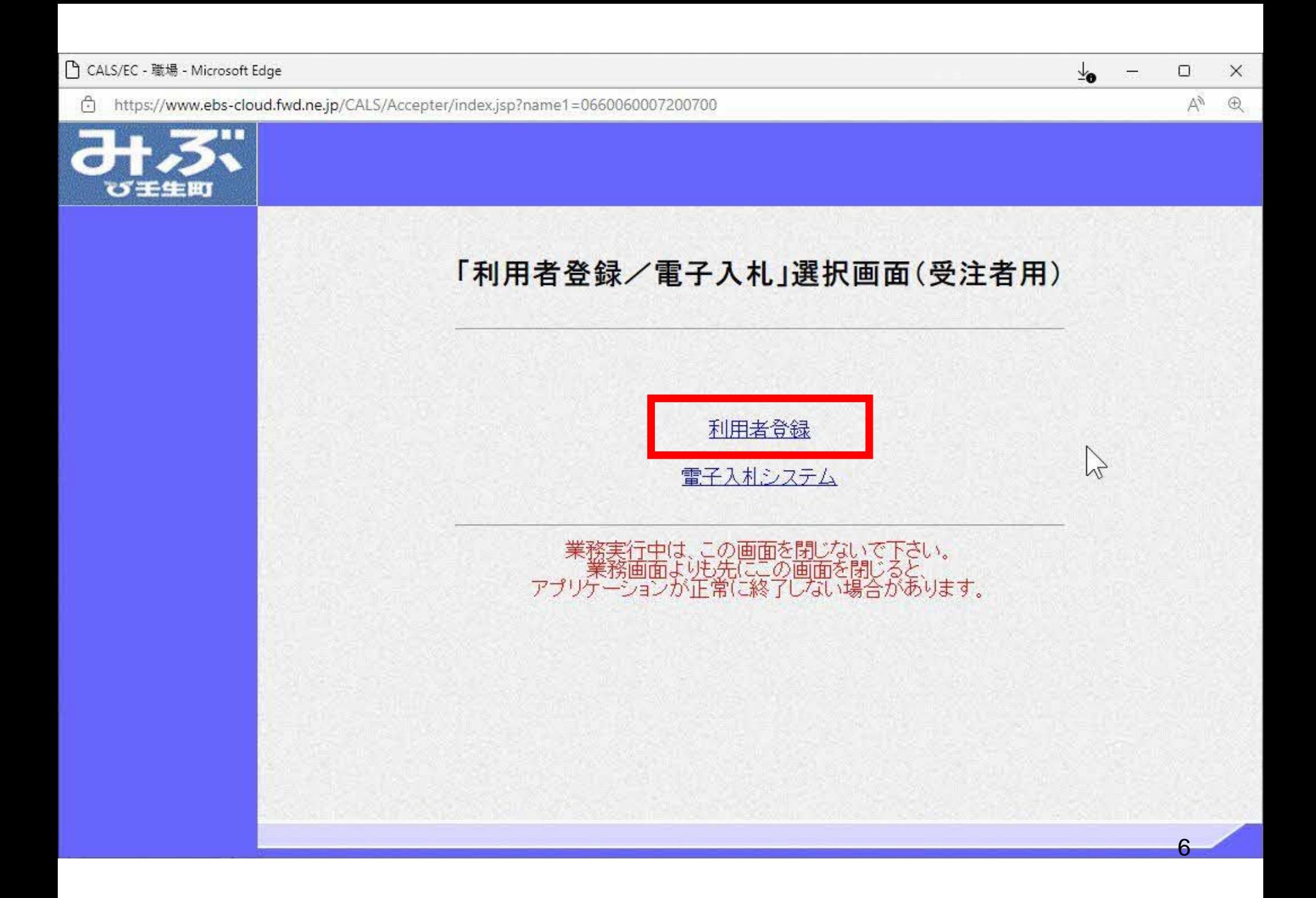

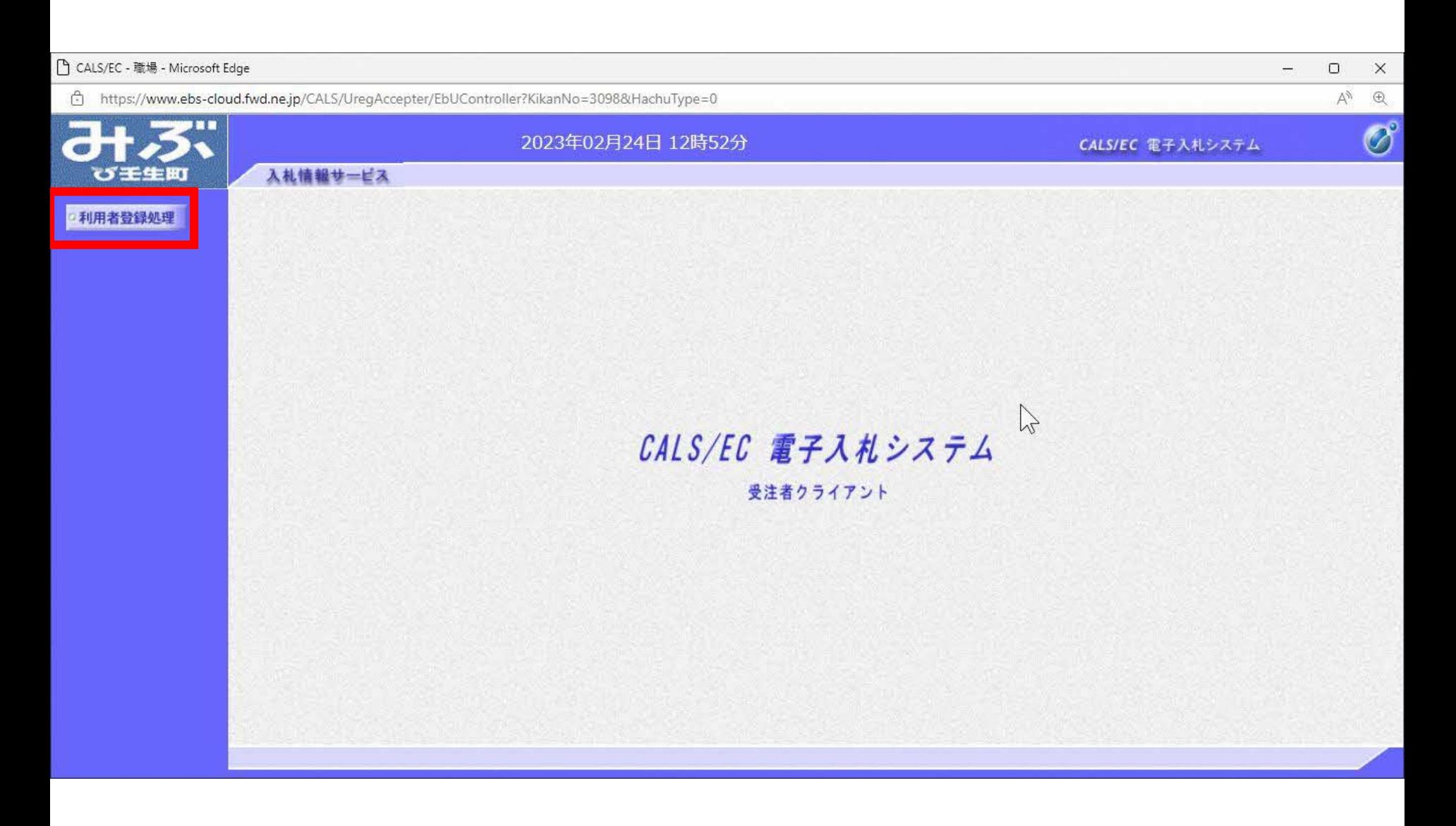

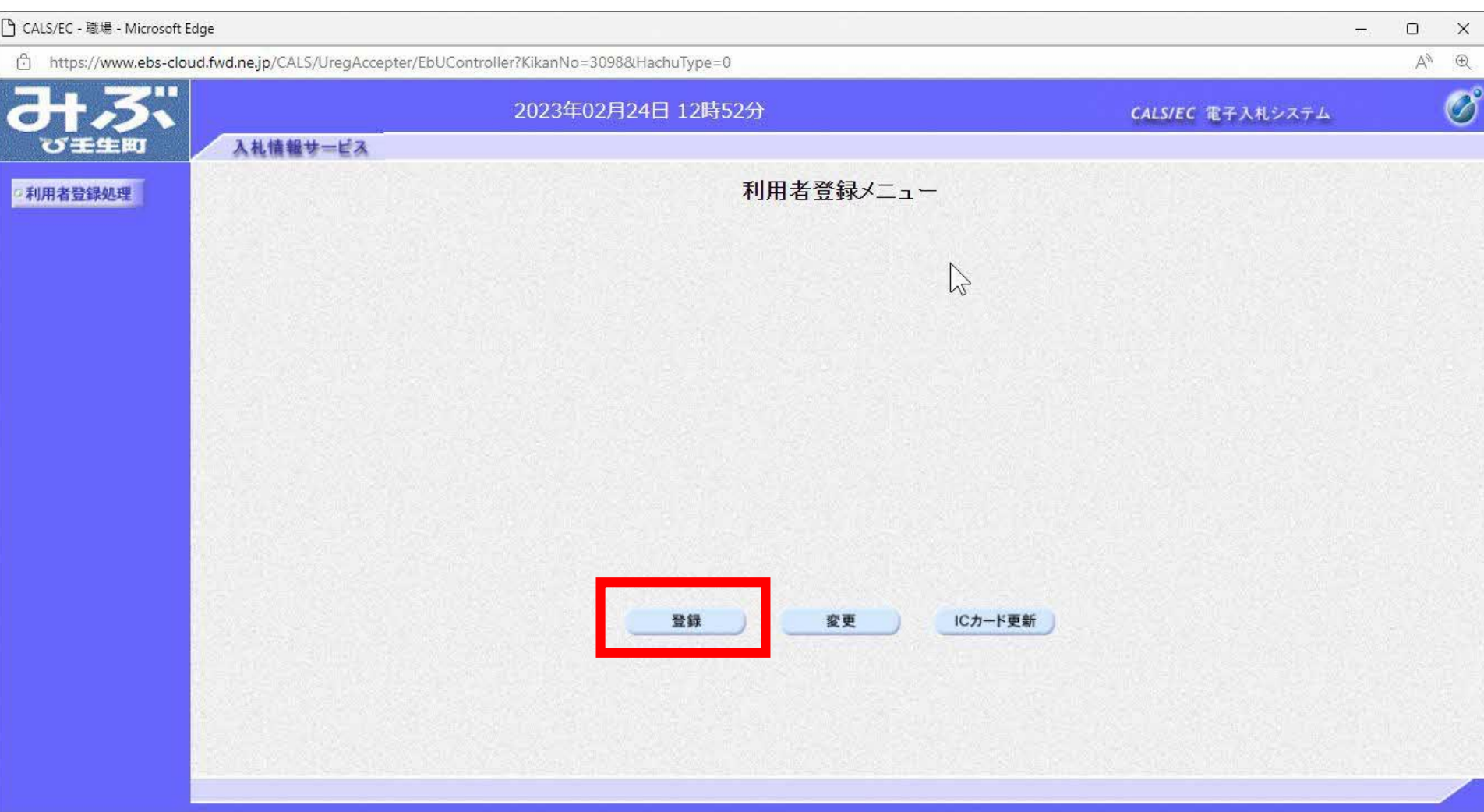

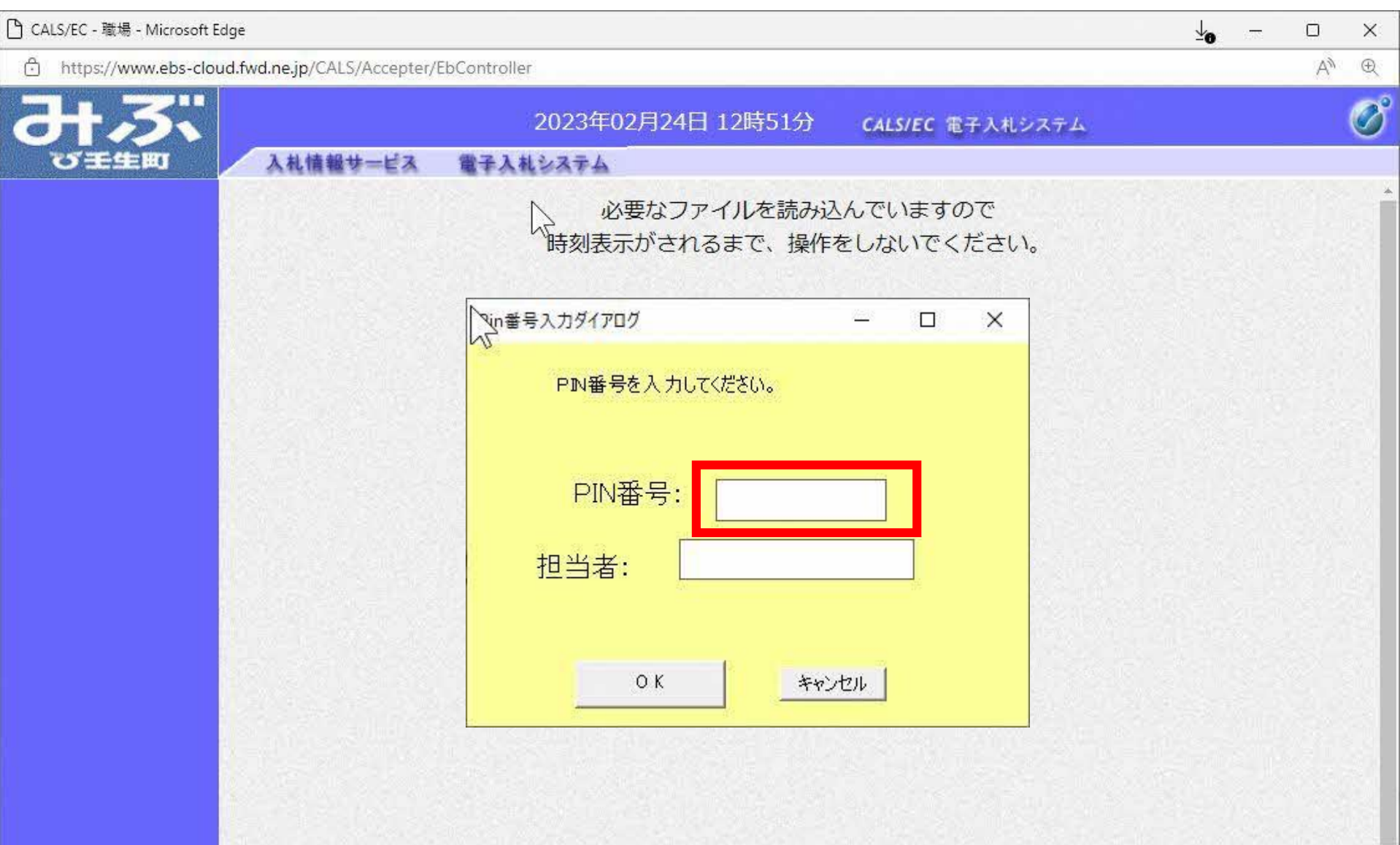

 $\overline{\mathbf{v}}$ 

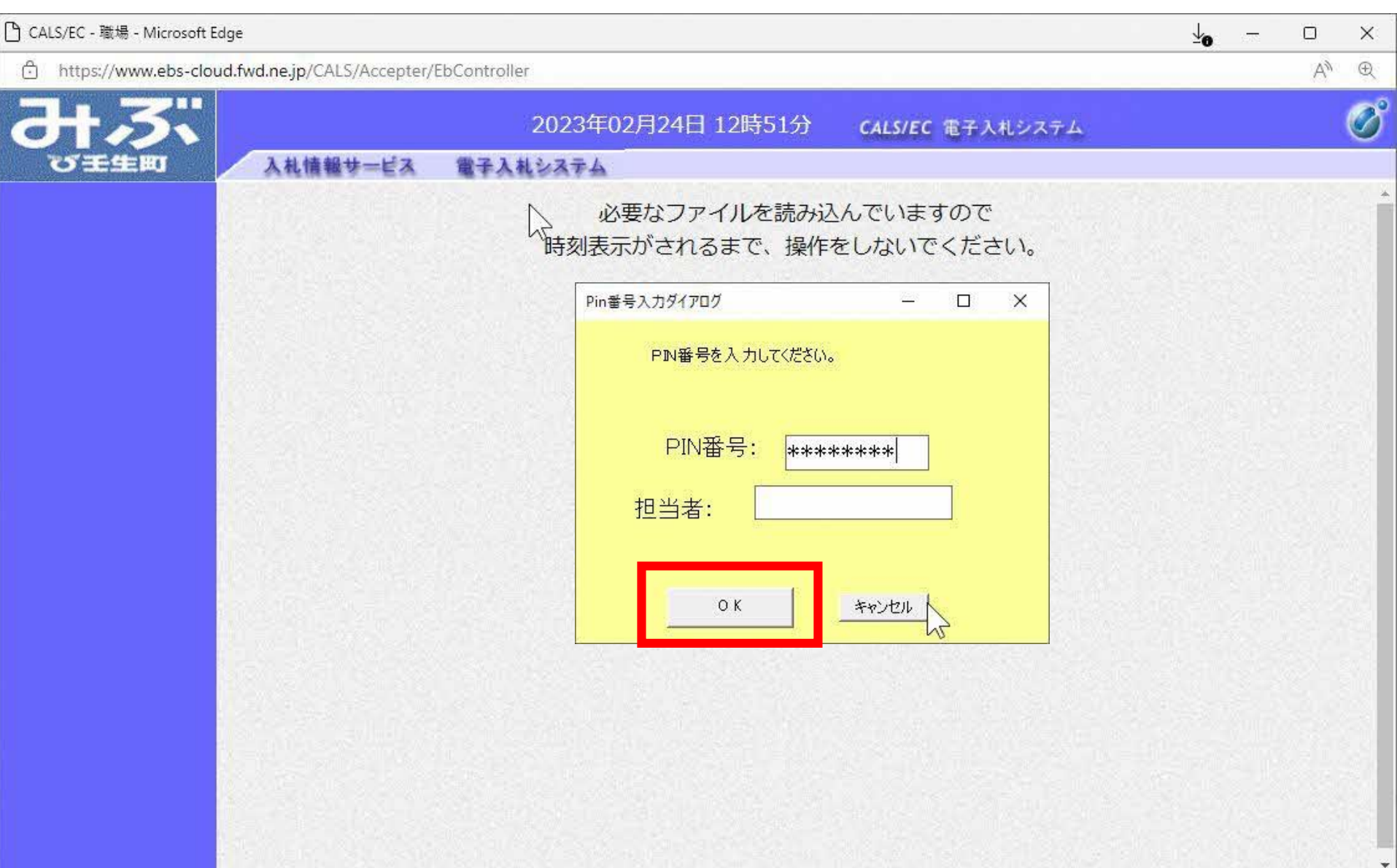

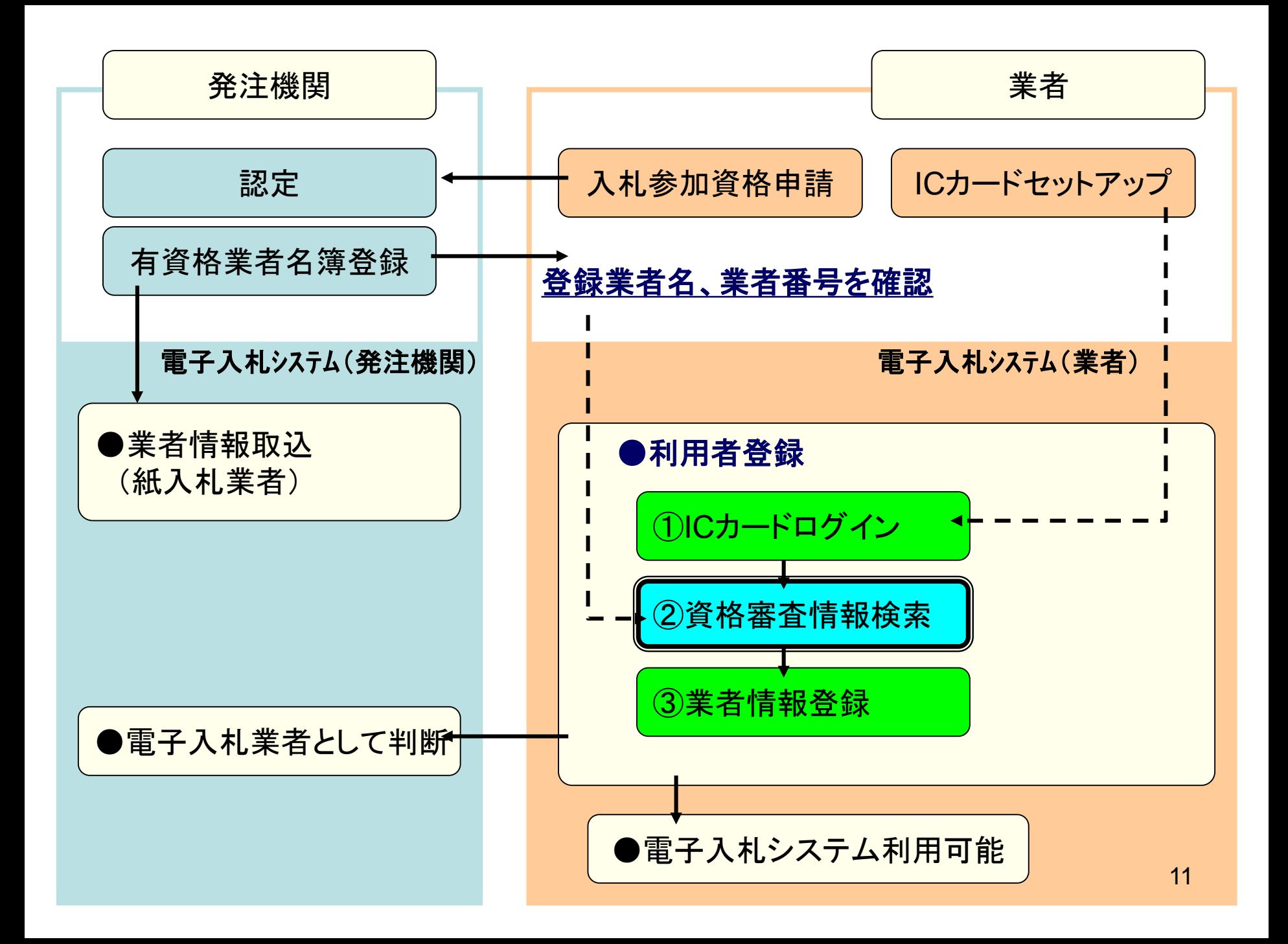

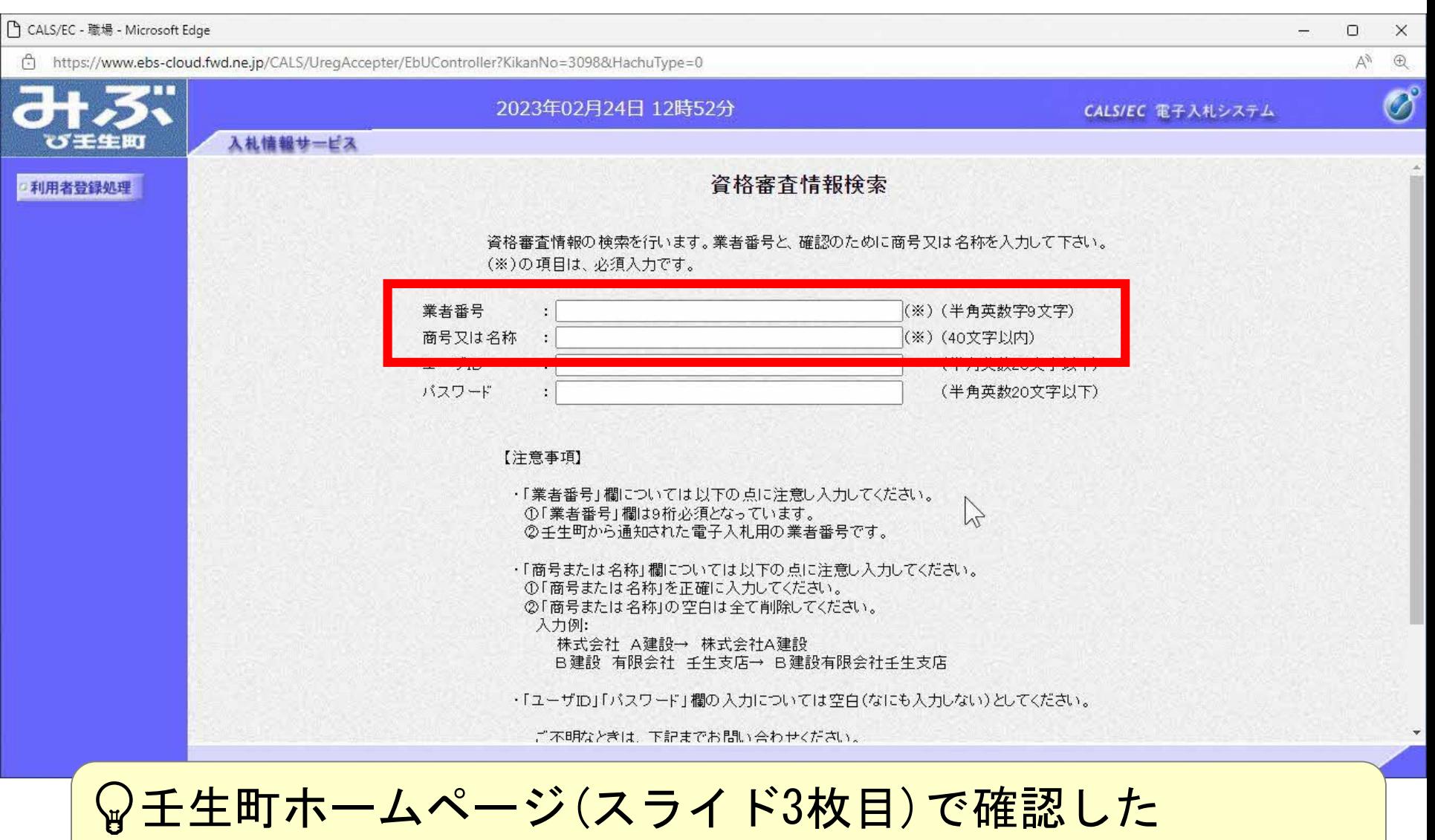

業者番号、商号又は名称を入力します。

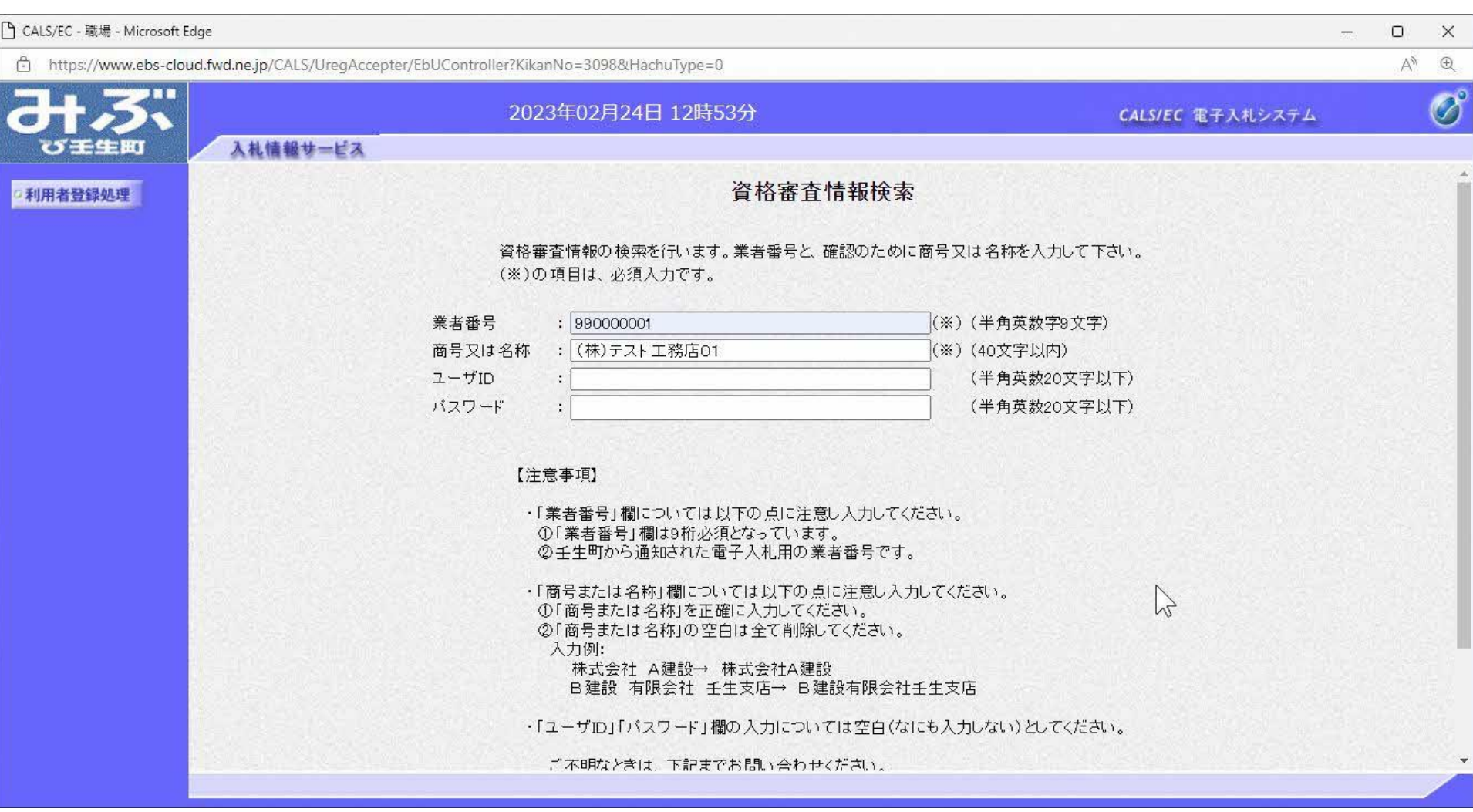

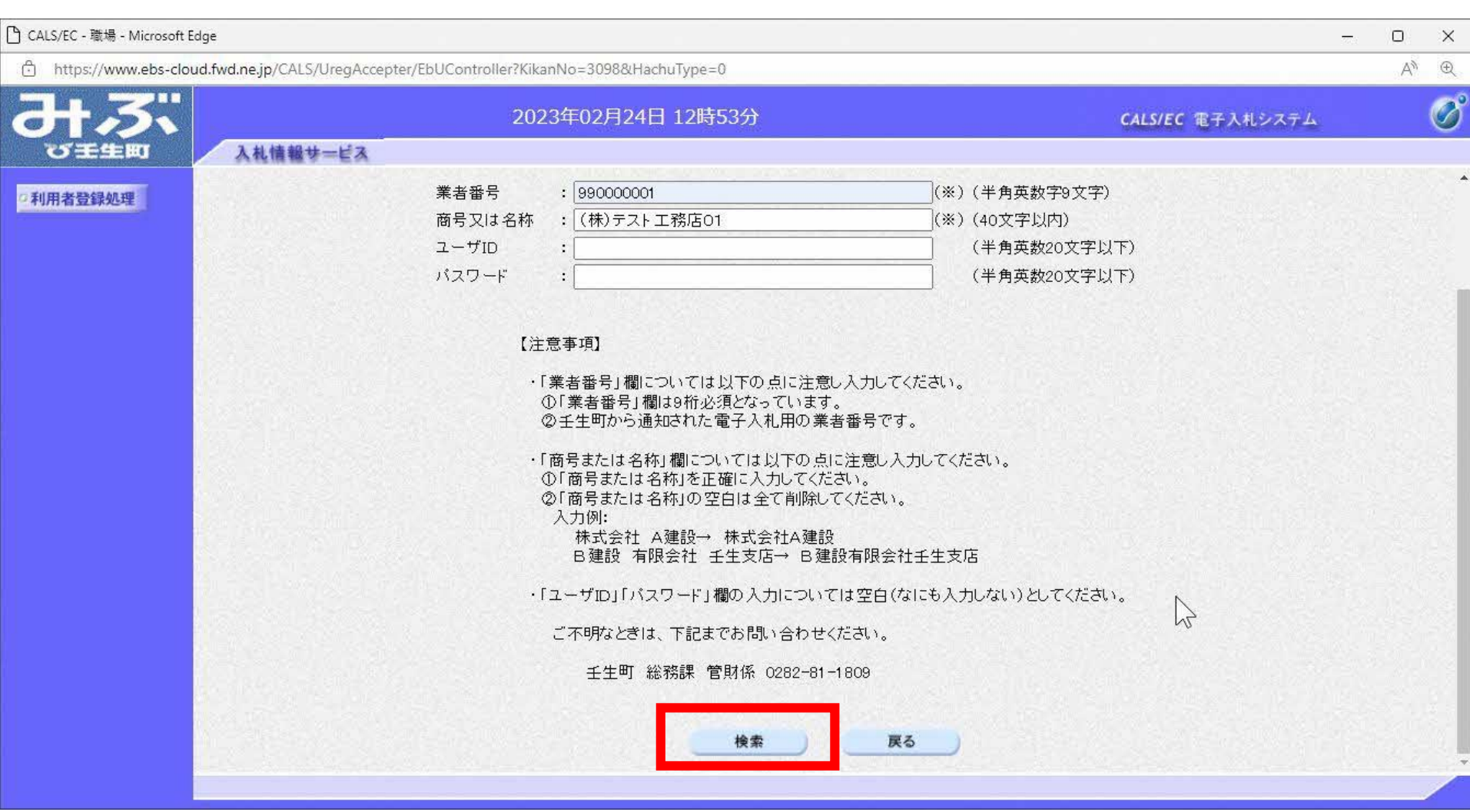

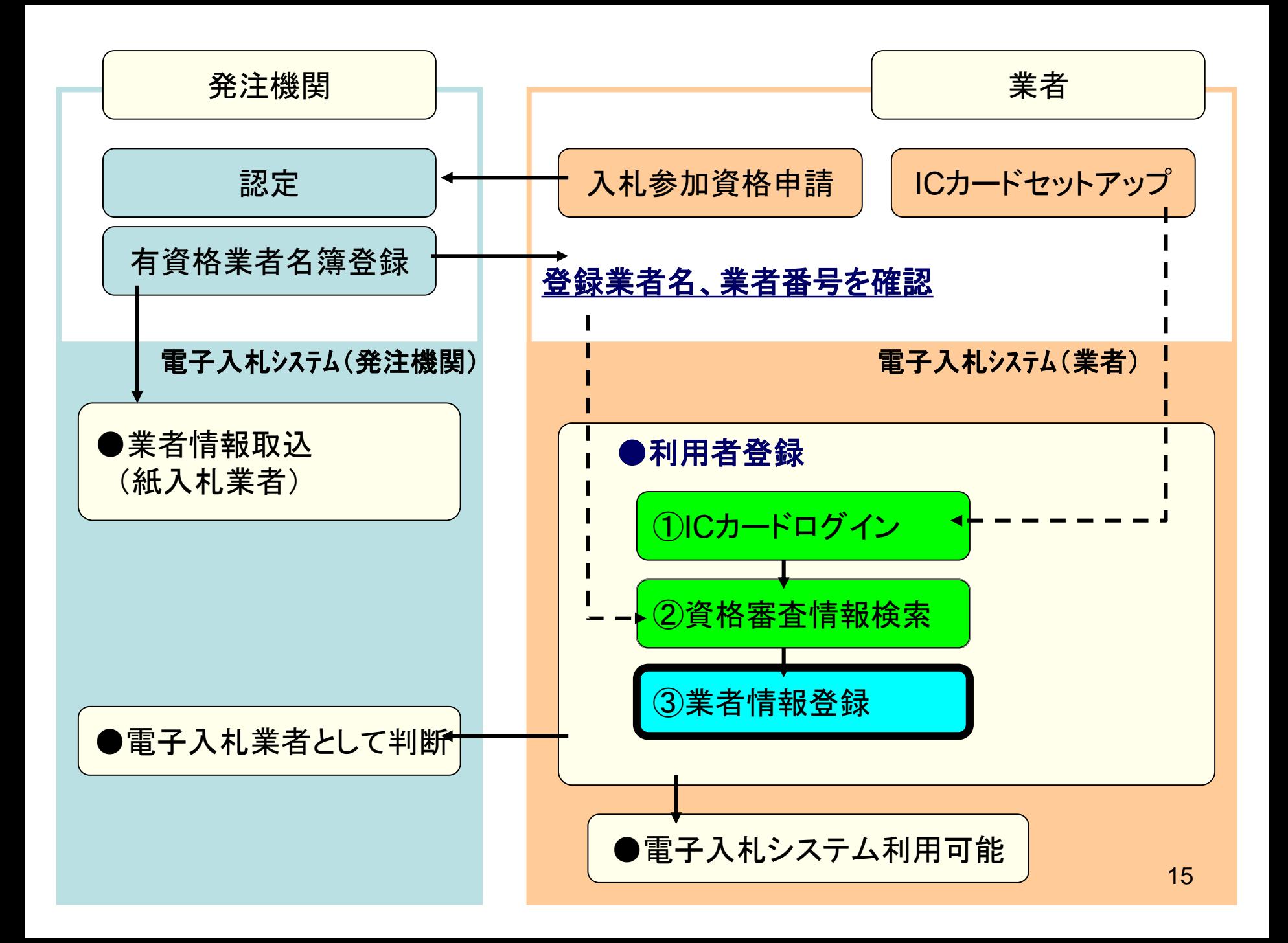

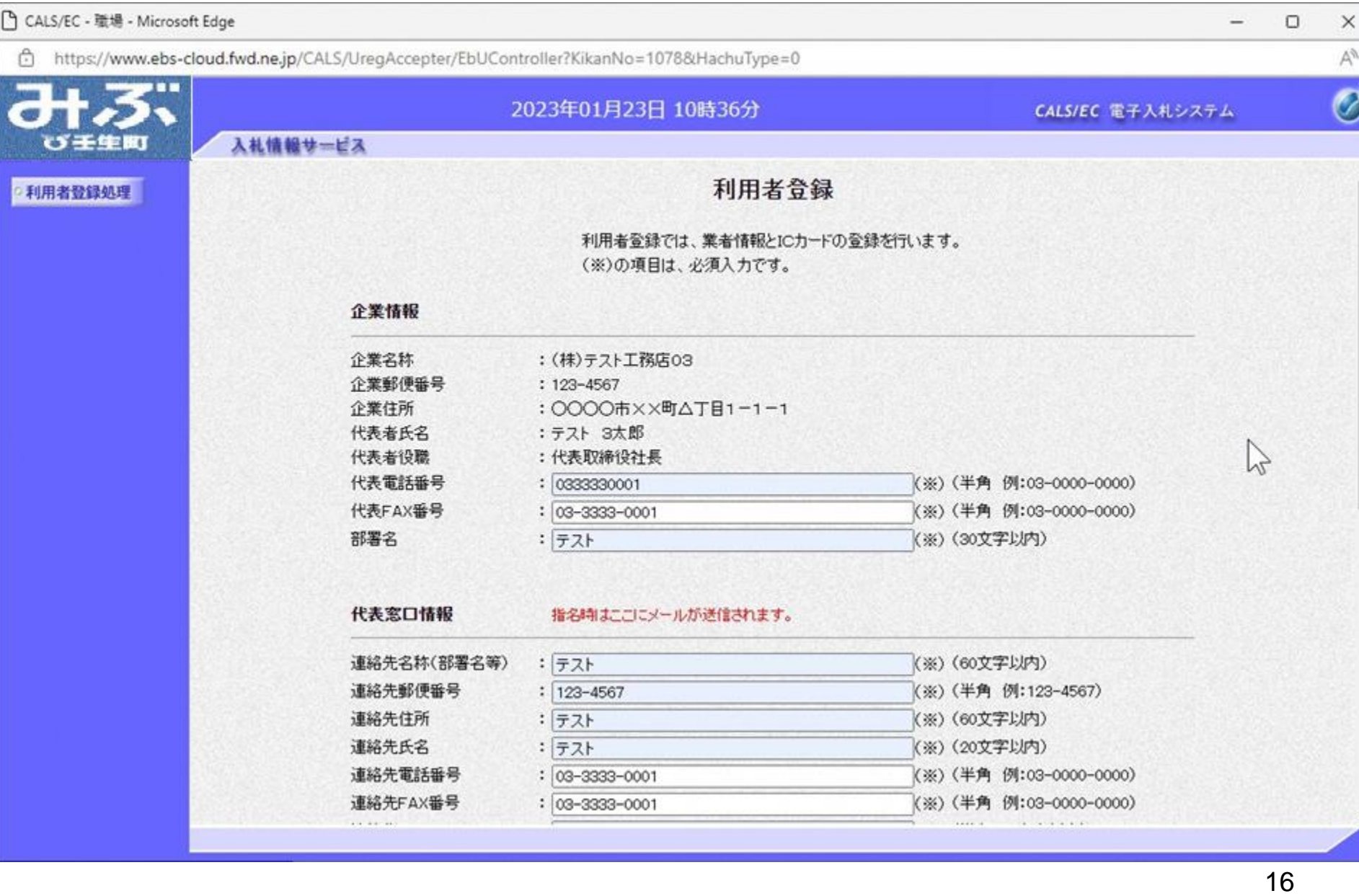

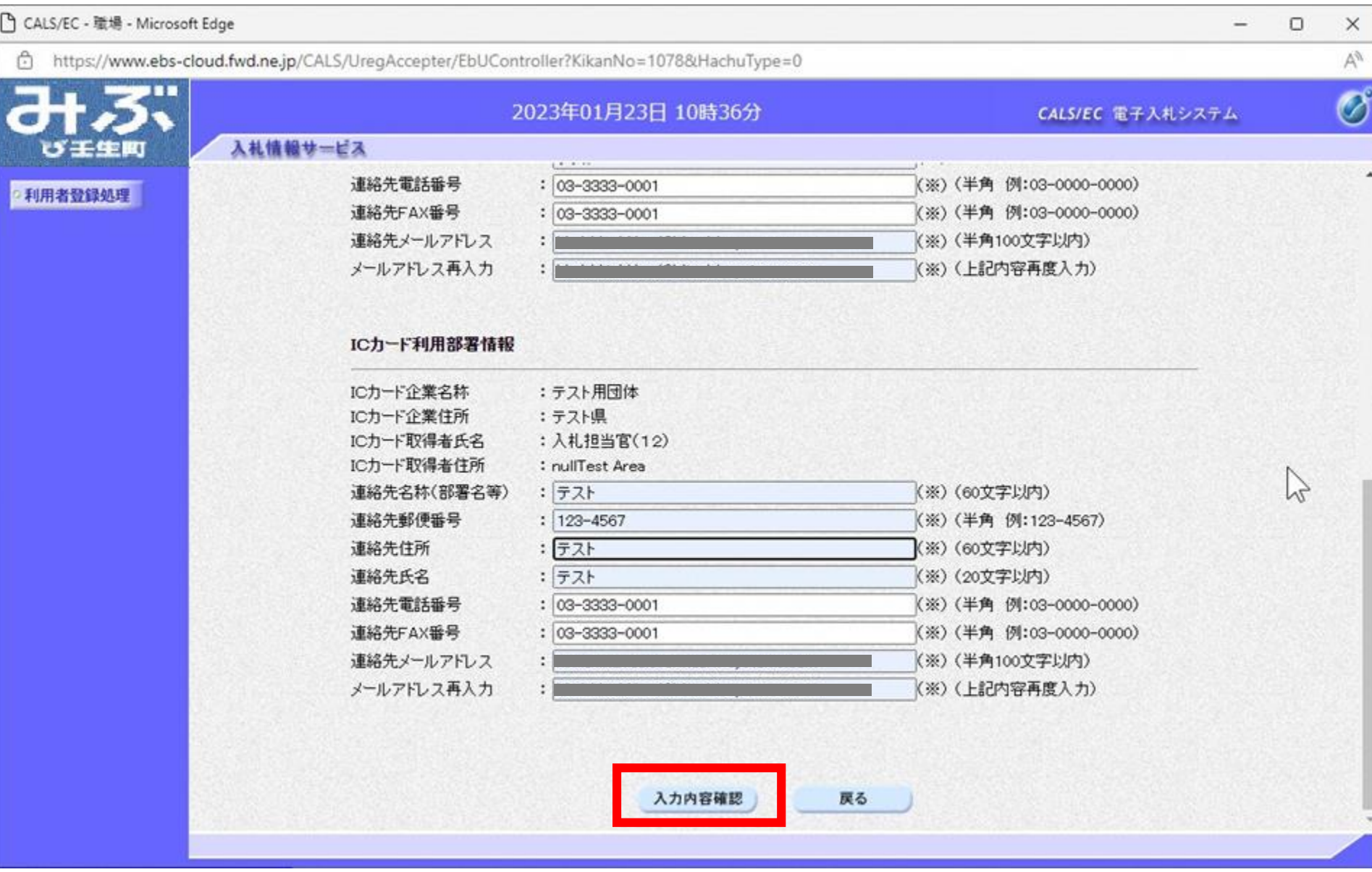

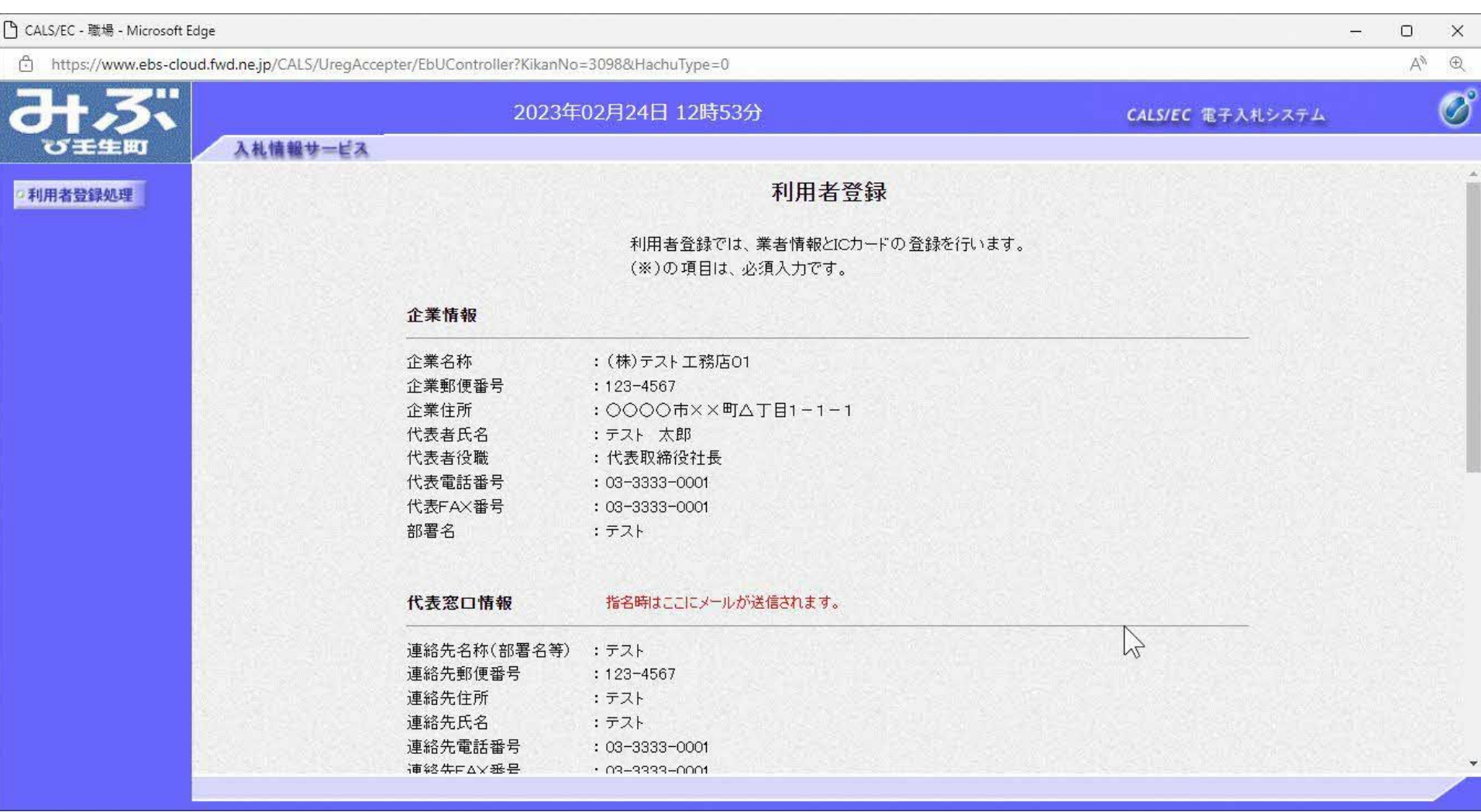

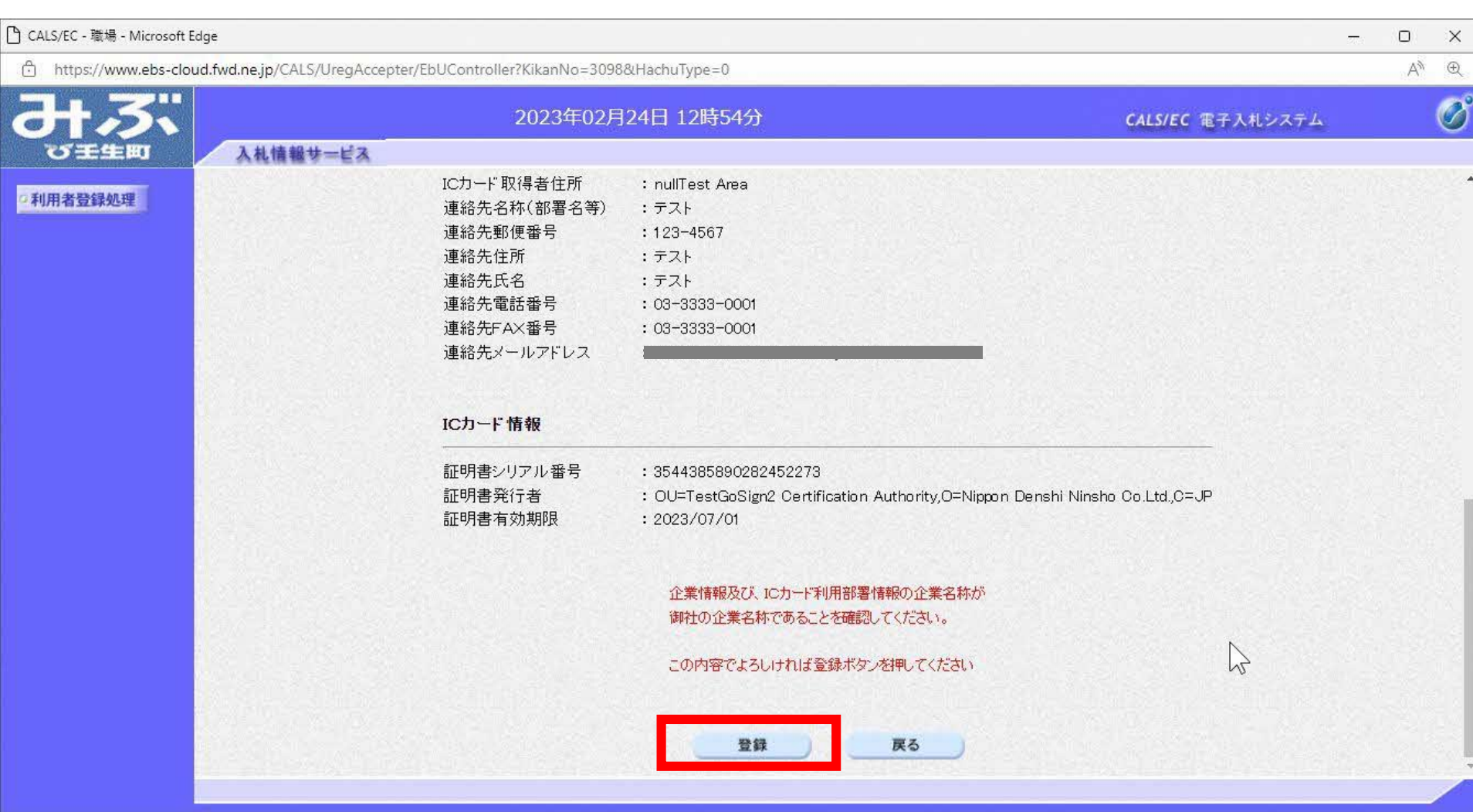

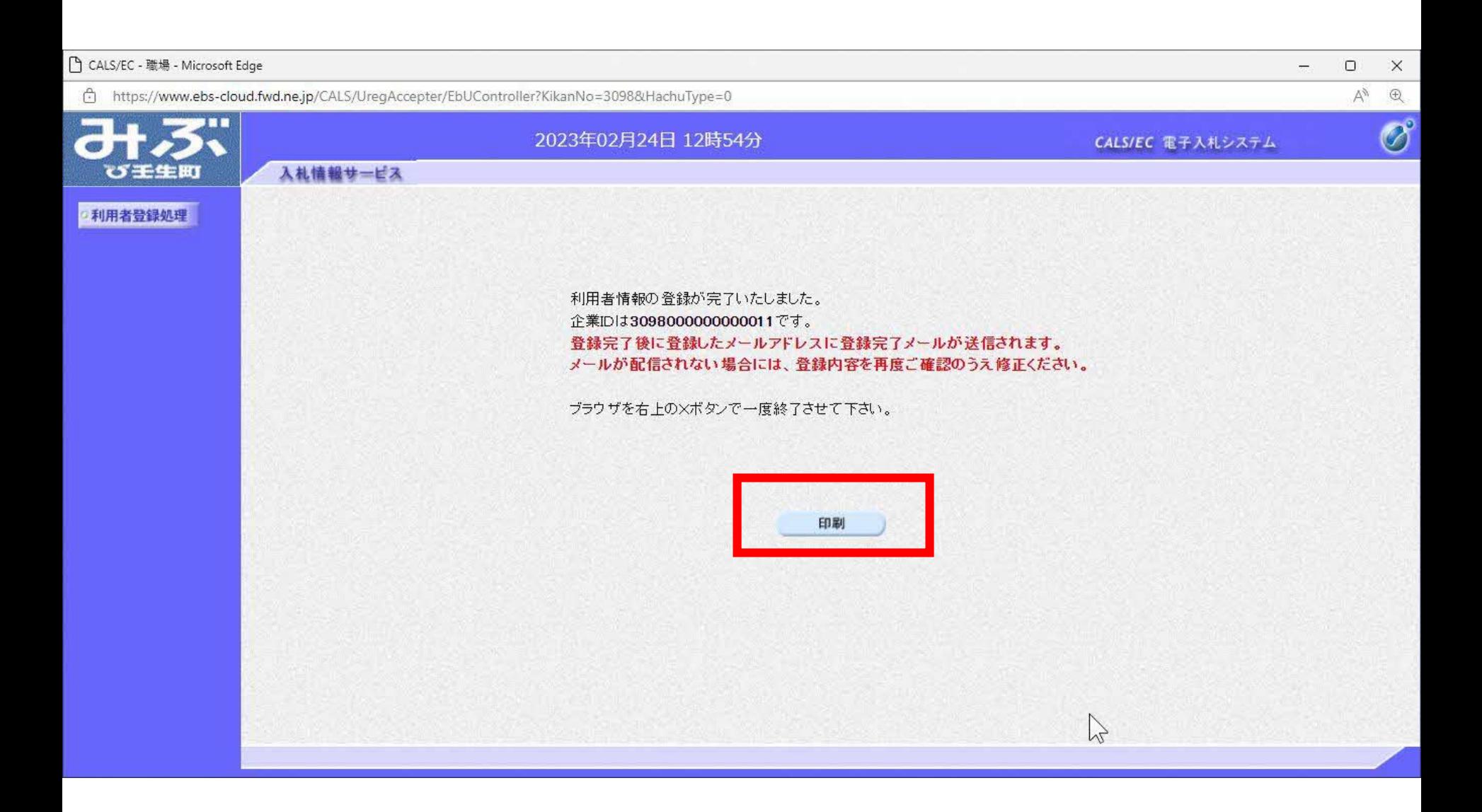

### 印刷ボタンを押下すると、印刷に適した白無地、黒文字の 画面が表示されます。印刷はブラウザの機能で行って ください 21

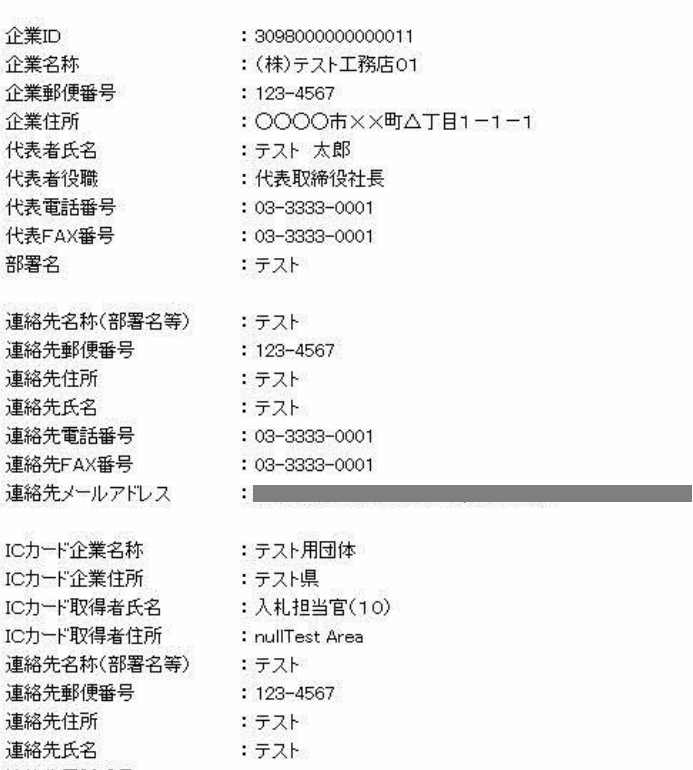

 $\sum_{\alpha}$ 

#### 利用者情報

11

□ 無題 - 職場 - Microsoft Edge

 $(1)$ about:blank

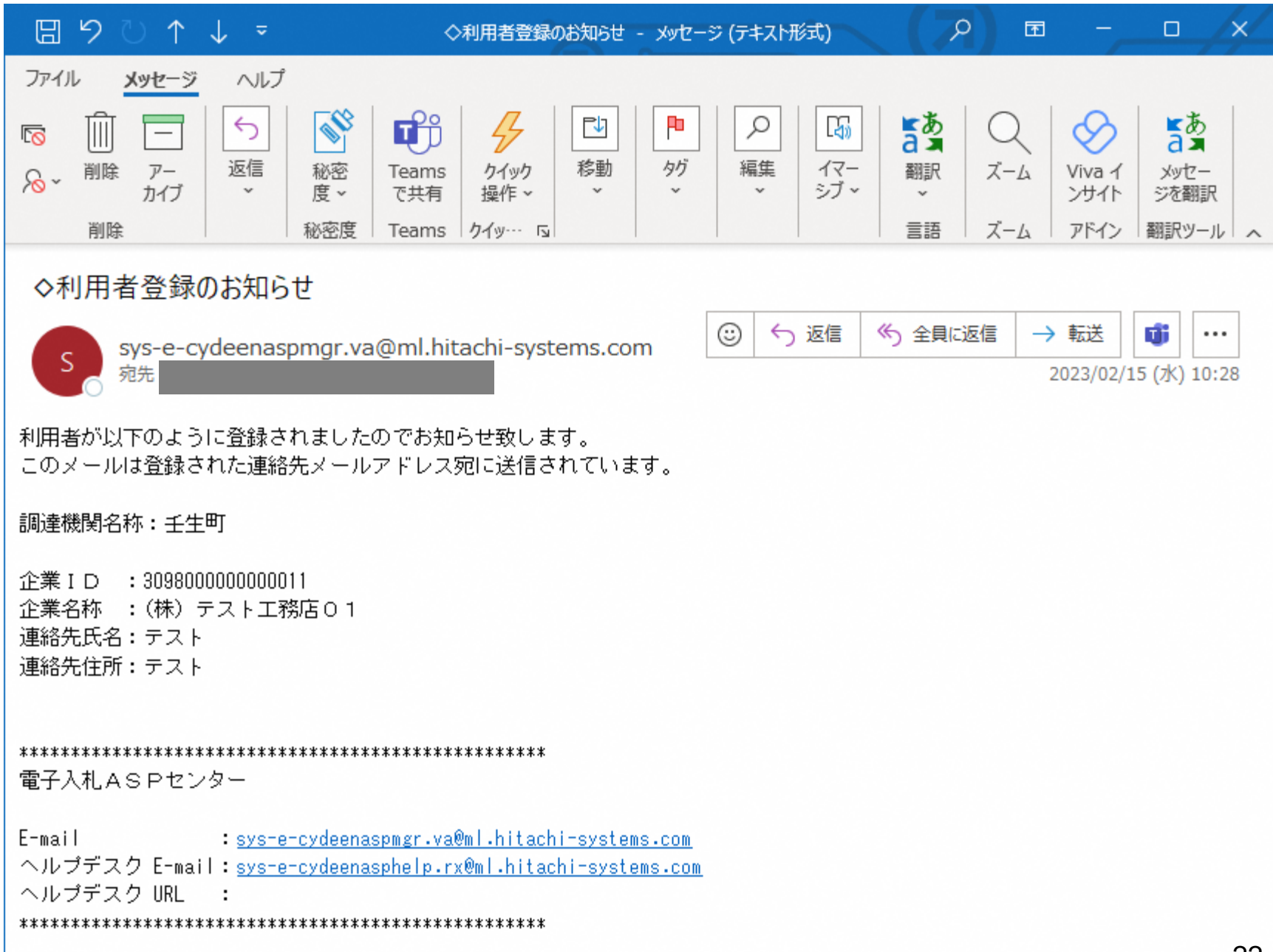

### お問合せ

◎電子入札システムの操作についてのお問い合わせは、 電子入札ヘルプデスクを設置しております。

電話:0570一021一777 受付時間:平日の午前9時から正午、 午後1時から午後5時30分 メールアドレス: sys-e-cydeenasphelp.rx@ml.hitachi-systems.com

(24時間365日受付、回答は電話受付時間に行います)

◎ICカード、カードリーダー、そのセットアップに関しては 購入された認証局にお問合せください。

◎入札制度、個別の入札案件については、壬生町総務課 までお問合せください。